# ERODE: Evaluation and Reduction of Ordinary Differential Equations

https://sysma.imtlucca.it/tools/erode/

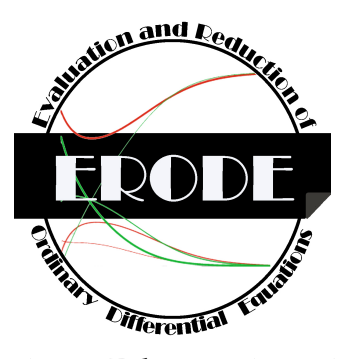

v 1.0 — February 15, 2017

# **1 Introduction**

ERODE is a software tool for the evaluation and reduction of systems of explicit first-order, autonomous ordinary differential equations (ODEs) that implements the minimization algorithms published in [1, 2, 3]. At the basis of ERODE are *forward* and *backward differential equivalence*, two complementary equivalence relations over the variables of an ODE system. Forward differential equivalence (FDE) identifies a partition of the ODE variables for which a self-consistent aggregate ODE system can be provided which preserves the sums of variables within a block. *Backward differential equivalence* (BDE) identifies a partition whereby variables in the same block have the same solution whenever initialized equally. The minimization algorithms are partition-refinement algorithms that compute the largest equivalence that refines a given initial partition of variables.

ERODE accepts input ODE systems in two formats: a *direct* specification of an ODE system (close to its mathematical definition) as a collection of functions, each giving the derivative for each variable; and a *reaction-network* (RN) specification, akin to a formal chemical reaction network. For instance, the simple specification  $A + B \stackrel{k}{\rightarrow} C$  describes the dynamics of species/variables A, B, C according to *mass-action* kinetics. The ODEs become  $dA/dt = dB/dt = -A \cdot B$ ,  $dC/dt = A \cdot B$ .

The choice of the input format may affect which analysis and reduction techniques are available. A class of RNs may induce ODE systems with derivatives that are multivariate polynomials of degree at most two. Such systems can be reduced with the specialized algorithms of [3] for computing the largest *forward* and *backward RN bisimulations*. These are equivalence relations defined *syntactically* on the RN syntax: forward RN bisimulation (FB) is a sufficient condition for FDE, while backward RN bisimulation (BB) characterizes BDE for this class of ODEs. Importantly, they enable a significantly faster partition-refinement

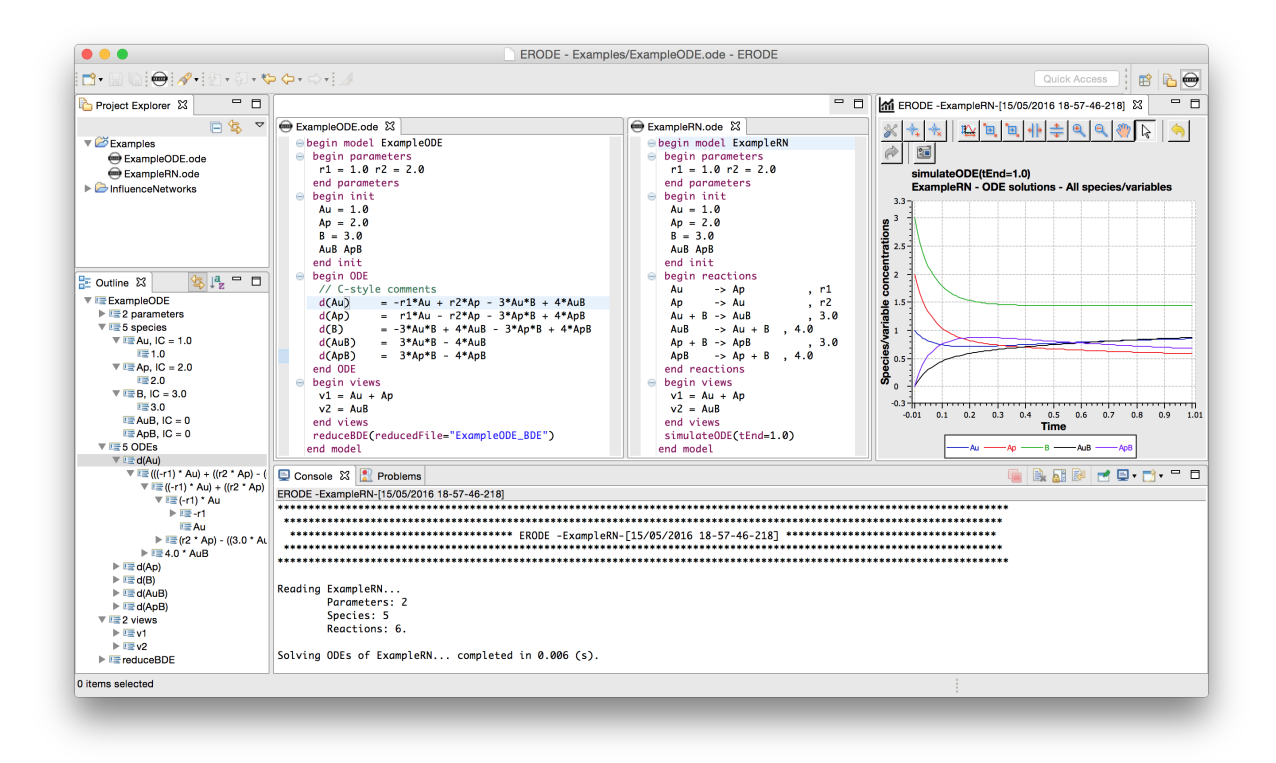

Figure 1: A screenshot of ERODE.

algorithm than the SMT-based ones for FDE and BDE that are available for a generic input specification, developed in [1].

The outputs of the reduction algorithms are (hopefully) smaller ERODE specifications where each macro-variable represents a distinct equivalence class of species. The link between a macro-variable and the members of the corresponding equivalence class is maintained through annotations in the form of comments in the file. The format of the output specification (i.e., plain ODE or RN) is the same as the input.

# **2 Setting up ERODE**

**Installation.** ERODE is a multi-platform application based on the Eclipse framework. It does not require any installation process. The only requirement is a working installation of Java, available at:

```
https://java.com/en/download/
```
ERODE can be downloaded from:

```
http://sysma.imtlucca.it/tools/erode/install-erode/
```
A screenshot of ERODE is shown in Fig. 1.

**Updating ERODE.** ERODE is actively developed, and new features will be added. The tool can be updated to the latest version by clicking on  $\text{Help} \rightarrow \text{Check}$  for Updates.

**Preparing the workspace.** Upon installation the user is prompted to select the location for the *workspace*. This is a directory containing all ERODE files, arranged into *projects*. ERODE recognizes ".ode" files. Projects and ERODE files can be created as follows:

- 1. Create a new ERODE project: Right click on the Project Explorer (top-left of Fig. 1), and select **New** → **ERODE Project**. Choose a project name and click **Finish**.
- 2.A Create an ERODE file: Right click on the newly created project in the Project Explorer and choose **New** → **ERODE File**. *Hint:* The combo box gives the possibility of generating a basic template file with comments that illustrate various parts of the language.
- 2.B Alternatively, it is possible to import a file from one of the supported input formats:
- Matlab : a Matlab function representing the derivatives of an ODE system (extension .m);
	- BNG : a CRN generated with the well-established tool BioNetGen version 2.2.5-stable [9] (extension .net).
	- <code>LBS :</code> a CRN written in the LBS format of the Microsoft's tool GEC  $^1$  (extension . <code>lbs).</code>

Right click on the newly created project in the Project Explorer and choose  $\text{New} \rightarrow \text{Im}$ **port BioNetGen File** or **New** → **Import Matlab ODEs**. A dialog will appear allowing first to choose a source folder, and to select a number files contained in there.

3 A dialog will pop-up asking to "add the Xtext nature to the project": Click **Yes**.

**Example project.** A sample project with ERODE examples is available. To use it:

1. Download and decompress the archive available at:

http://sysma.imtlucca.it/erode-examples/

- 2. Right click on the Project Explorer, and select **Import**. Choose **Existing Projects into Workspace** and click **Next**.
- 3. Click on **Browse...** and locate the Examples folder. Tick **Copy projects into workspace** and hit **Finish**.

**Editing ERODE specifications.** Upon double-clicking on an ERODE file in the Project Explorer, the graphical text editor will open. The key sequence Ctrl+space (Windows/Linux) or Command+space (Mac) will enable content assist, providing contextual code suggestions. In-line markers will be used to highlight errors (and suggest fixes).

**Running ERODE specification.** To run an ERODE specification, click the ERODE icon in the toolbar ( $\bigcirc$ , top-left of Fig. 1). Alternatively, right-click the file in the Project Explorer, and click **Execute selected ERODE Program.**

<sup>1</sup>http://research.microsoft.com/en-us/projects/gec/

```
Listing 1: Direct ODE specification.
begin model ExampleODE
begin parameters
 r1 = 1.0 r2 = 2.0end parameters
begin init
 Au = 1.0 Ap = 2.0 B = 3.0
 AuB ApB
 end init
begin partition
 {Au, Ap}, {AuB}, {B, AP}end partition
begin ODE
 // C-style comments
 d(Au) = -r1*Au + r2*Ap - 3*Au*B + 4*AuBd(Ap) = r1*Au - r2*Ap - 3*Ap*B + 4*ApB<br>d(B) = -3*Au*B + 4*AuB - 3*Ap*B + 4*ApB= -3*Au*B + 4*AuB - 3*Ap*B + 4*ApBd(AuB) = 3*Au*B - 4*Au:Bd(ApB) = 3*Ap*B - 4*ApBend ODE
 begin views
 v1 = Au + Apv2 = AuBend views
reduceBDE(reducedFile="ExampleODE_BDE.ode")
end model
```
Listing 2: Reaction network.

```
begin model ExampleRN
 begin parameters
  r1 = 1.0 r2 = 2.0end parameters
 begin init
 Au = 1.0 Ap = 2.0 B = 3.0
  AuB ApB
 end init
 begin partition
   \{Au,Ap\}, \{AuB\}end partition
begin reactions
 Au \rightarrow Ap , r1<br>Ap \rightarrow Au , r2
   Ap -> Au , r2
   Au + B \rightarrow AuB , 3.0
   AuB \rightarrow Au + B , 4.0
   Ap + B \to ApB, 3.0
 \overrightarrow{ApB} -> \overrightarrow{Ap} + B , 4.0
 end reactions
 begin views
  v1 = Au + Apv2 = AuBend views
 simulateODE(tEnd=1.0)
end model
```
# **3 ERODE Language**

**Illustrating example.** We show some of ERODE's features using a simple model. This is an idealized biochemical interaction between two molecules,  $A$  and  $B$ , where  $A$  can be in two states ( $\mu$  for unphosphorylated and  $\mu$  for phosphorylated) undergoing binding/unbinding with B. This results in five biochemical *species*: Au, Ap, B, AuB, and ApB. Each species is associated with one ODE variable which models its concentration as a function of time.

Listings 1 and 2 show the two alternative specification formats for the same model (assuming mass-action kinetics), using plain ODEs or the RN representation, respectively.

**Specification language.** The input format consists of the following parts:

- i) Parameter specification;
- ii) Declaration of variable names with (optional) initial conditions;
- iii) Initial partition of variables to be given to the reduction algorithms;
- iv) ODE system, either in plain format or as an RN;
- v) Observables, called *views*, to be tracked by the numerical solvers;
- vi) Commands for ODE numerical solution, reduction, and exporting into other formats.

Alternatively, points i)-v) can be replaced by a command importBNG:

importBNG(fileIn=<filename>)

used to load "on-the-fly" a CRN generated with BioNetGen 2.2.5.

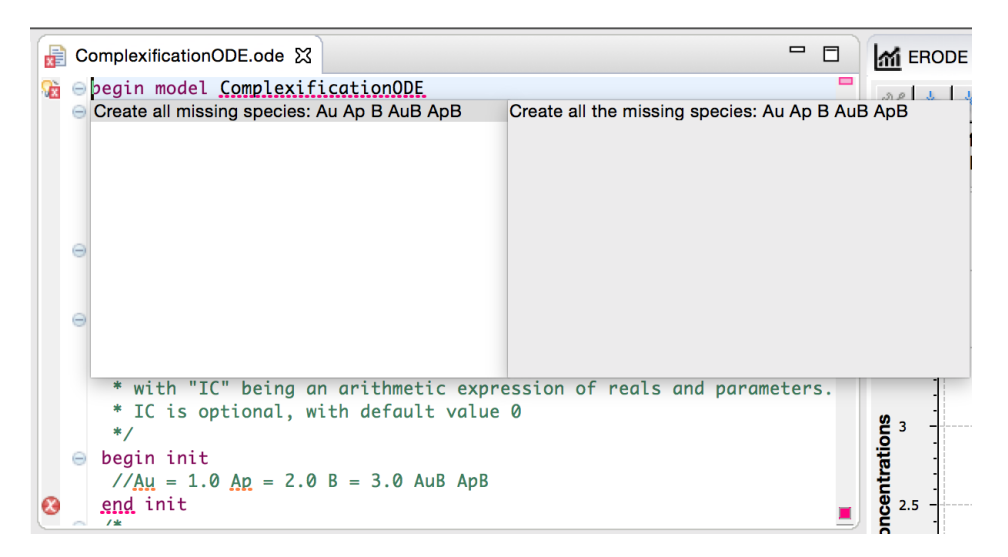

Figure 2: Quick-fix suggestion to automatically declare all undefined variables.

## **3.1 Parameter Specification**

Parameters are variables that can be used to specify values of initial conditions, interaction rates, or in views. An ERODE specification might start with an optional list of numerical parameters enclosed in the parameters block. Each is specified as

parameterName = expression

where expression is an arithmetic expression involving parameter names and reals through the following operators:  $+$ ,  $-$ ,  $*$ ,  $/$ ,  $\hat{ }$ ,  $\alpha$ bs, min, and max.

### **3.2 Variable Declaration**

The mandatory init block defines all ODE variables<sup>2</sup> of the model. Each variable is specified as:

```
<variable> [= IC]
```
where IC is an arithmetic expression involving reals and parameter names as above, that evaluates to the initial condition assigned to the variable; IC is optional with default value 0. The later use of variables not appearing in this block is considered a syntactic error. As part of its advanced quick-fix framework, ERODE collects the list of all such undefined variables, and allows to define them all with one click. This can be done by clicking on the red error mark which appears on the left of the first line of the model specification, as shown in Fig. 2. (The tool offers other useful quick-fix suggestions, which can be enabled similarly clicking on the error marks.)

# **3.3 Initial Partition of Variables**

As discussed, the minimization techniques implemented by ERODE are algorithms that compute the largest equivalence (i.e., the coarsest partition of variables) that refines a given

<sup>&</sup>lt;sup>2</sup>Throughout this document we will use the terms 'variable' and 'species' interchangeably.

initial partition of variables. For maximal ODE lumping (according to both FDE and BDE) the modeler specifies a singleton partition where all variables are in the same block. However, there might be cases when this is not desirable because:

- (FDE) a variable of interest may be aggregated with others; as a result, its individual trace might be lost in the reduction;
- (BDE) variables must be pre-partitioned in blocks with same initial concentration.

An initial partition of variables can be specified in the optional partition block. This can then be used in the reduction commands, as described later. The user is required to specify only the partition blocks of interest, while all not mentioned variables are assigned to an implicit additional block. For instance, Listings 1 and 2 represent the same initial partition  $\{\{\text{Au},\text{Ap}\},\{\text{Au}\},\{\text{B},\text{ApB}\}\}.$ 

### **3.4 ODE Definition**

**Direct ODE declaration.** In the direct declaration format the derivatives are specified within the ODE block. Each equation is specified as:

$$
d(\langle variable \rangle) = drift
$$

where drift is an arithmetic expression containing ODE variables, parameters and reals through the operators defined in Section 3.1. This syntax identifies a class of ODEs for which the computation of differential equivalences is decidable [2].

**Reaction network format.** In the RN format, ODEs are inferred from reactions in the form:

reagents -> products, rate

where reagents and products are two multisets of variables. The multiplicity of a variable in a multiset can be defined through the  $+$  operator or with the  $\star$  operator in the obvious way; that is,  $A + A$  is equivalent to  $2*A$ .

The semantics of the reaction is that it generates a negative term in the ODE corresponding to each reagent, and a positive term in the ODE of each product, proportionally to their multiplicity. Three kinds of rates are supported:

• **Mass action:** If rate is a variable-free expression that evaluates to a real number (as in all reactions of Listing 2), then the reaction represents a dynamics akin to the well-known law of mass action. For example,  $Au + B \rightarrow AuB$ , 3.0 leads to a term +3 · Au · B· in the ODE of AuB, and to −3 · Au · B· it the ODEs of both Au and B.

*Note.* The parameter rate **needs not** evaluate to a positive real: this allows to encode an arbitrary ODE with polynomial derivatives into an RN [3]. When every rate does evaluate to positive real we call the RN a *chemical reaction network* (CRN). It identifies a class of models for which specific analysis options are available in ERODE. Furthermore, an *elementary* CRN is one where the size of the reagent multiset is at most two.

• **Arbitrary:** ERODE also supports more generic arithmetical expressions for rates through the arbitrary keyword. In this case, the reaction firing rate is explicit. For instance,

Au + B -> AuB, arbitrary 3.0\*Au\*B

is equivalent to  $Au + B \rightarrow A u B$ , 3.0.

• **Hill:** ERODE also allows to specify reactions with Hill kinetics [4]. This is obtained with rates of form Hill K k R1 r1 R2 r2 n1 a n2 b, with k, r1 and r2 being real parameters, and a and b two naturals. Only binary Hill reactions (i.e., with two reagents) are allowed. The Hill keyword is actually treated as syntactic sugar, as Hill reactions are transformed in arbitrary reactions with rate

$$
\frac{k\cdot X^a\cdot Y^b}{(r1+X^a)\cdot (r2+Y^b)}.
$$

#### **3.5 Views**

Views represent the variables of interest to the modeller. As for ODEs, each view can be specified as an arithmetic expression involving variables, parameters and reals. In the running example the intent is to collect the total concentration of the A-molecules, regardless of their phosphorylation state, and the concentration of the compound AuB, respectively.

For a CRN specification, views expressions can also contain terms of form

 $var(s1)$  and  $covar(s1, s2)$ 

referring, respectively, to the variance of the ODE variable s1, and to the covariance of the ODE variables s1 and s2. In other words, ERODE implements the so-called *linear noise approximation* of [5], allowing to study not just the first order moments of the ODE variables, but also their variance.

#### **3.6 ODE Solution**

The numerical solution of the ODE can be obtained through the simulateODE command:

```
simulateODE(tEnd=<value>, steps=<value>, csvFile=<filename>,
            viewPlot=<VARS&VIEWS | VARS | VIEWS | NO >,
            defaultIC= <value>, computeJacobian = <true | false>)
```
It integrates the ODE system starting from the specified initial conditions up to time point tEnd, interpolating the results at steps equally spaced time points. If the optional argument csvFile is present, the plots are exported into comma-separated values formats. If the optional argument viewPlot is not present or it is set to VARS&VIEWS, then two plots are generated, one for the the trace of each ODE variable and one for the trace of each specified view, respectively. The optional argument defaultIC allows to overwrite the default value of unspecified initial concentrations.

In the case of elementary RN specifications, the optional argument computeJacobian can be used to trigger the evaluation of the Jacobian matrix of the reaction network at each sampled point. The Jacobian will be plotted and/or stored in a csv file depending on the value of the csvFile and viewPlot arguments.

### **3.7 CRN Stochastic Simulation**

CRNs can also be interpreted as a stochastic system of reactions in terms of a continuoustime Markov chain (CTMC), following an established approach [6]. ERODE allows to simulate sample paths, or to analyze the CRN exactly by the underlying forward equations (the *chemical master equation*, CME).

**Stochastic simulation.** Stochastic simulation is available with the command

```
simulateCTMC(tEnd=<value>,repeats=<value>,method=<simulationMethod>)
```
where  $t$ End represents the time horizon, repeats specifies the number of independent simulations to be performed, and method allows to choose the simulation algorithm. ERODE uses the *FERN* library for stochastic simulation [7], which makes available the following options:

- ssa: Gillepsie's direct method;
- ssa+: Gillepsie's direct method enhanced using dependency graphs;
- nextReaction: Next-reaction method by Gibson and Bruck;
- tauLeapingAbs, tauLeapingRelProp and tauLeapingRelPop: three variants of the Tau-leaping algorithm, providing different error bounds;
- maximalTimeStep: Maximal time step method by Puchalka.

Details on all the supported simulation methods can be found in [7].

When more than one sample is requested, *ERODE* computes the average trajectories from time 0 to tEnd. The user can specify further options using the arguments steps, viewPlot, csvFile and defaultIC, similarly to the ODE numerical solution.

**Chemical Master Equation.** ERODE can explicitly build the CTMC underlying a chemical reaction network through its CME. This is stored in an ERODE file as a CRN having one reaction (with unary reagents and unary products) per transition, using the command:

```
generateCME(fileOut=<filename>)
```
If the output ERODE file is analyzed with simulateODE, this corresponds to numerically integrating the forward equations of the CTMC. As shown in [2, 3] applying FDE/FB and BDE/BB corresponds to minimizing the CTMC according to the well-known notions of ordinary and exact lumpability for CTMCs [8], respectively.

### **3.8 Reduction Commands**

All ODE reduction commands share the common signature

```
reduce<kind>(prePartition=<NO | IC | USER>, reducedFile=<name>)
```
where kind can be FDE, BDE, FB, or BB. The ODE input format affects which reduction options are available. For an ODE system defined directly, only FDE and BDE are enabled. FB and BB are additionally available for reaction networks yielding polynomial ODE systems of degree at most two [3]. This is imposed by having reagents multisets of size at most two in each reaction and restricting to mass-action type rate expressions.

In addition, ERODE supports three further experimental reductions which have not been published yet:

- reduceNFB: a generalization of FB which characterizes forward equivalence for n-ary mass-action CRNs;
- reduceNBB: a generalization of BB which characterizes backward equivalence for nary mass-action CRNs;
- reduceSMB: a bisimulation in the style of FB which induces ordinary lumpability on the CME underlying an elementary mass-action CRN.

The option prePartition defines the initial partition passed to the minimization algorithm. The maximal aggregation is obtained with the NO option. If it is set to IC, the initial partition to be refined is built according to the constraints given by the initial conditions: variables are in the same initial block whenever their initial conditions (specified in the init block) are equal. If the option is set to USER, then the partition specified in the  $partition block will be used. In the case of  $BDE/BB$  the reduction may not be consistent$ with the initial condition, in the sense that the user can specify a block with two variables that have different initial conditions, breaking the side condition imposed by these equivalences: ERODE will issue a warning to the user in this case.

The argument reducedFile generates a reduced model in the same format as the input, following the model-to-model transformation algorithms presented in [1] (for FB and BB) and [2] (for FDE and BDE). In both cases, in the reduced ERODE model there will be one variable for each computed equivalence class. The name of the variable is (arbitrarily) given by the first variable name in that block, according to a lexicographical order. All members of each equivalence class are reported as annotations in comments.

# **3.9 Exporting Options**

**Conversion options.** An explicit ODE specification can be converted in the RN format (and vice versa) using

```
write(fileOut=fileName,format=<ODE | NET |MA-RN>)
```
If the format option is set to ODE, then the target file will be in explicit ODE format, while with the RN option an RN will be generated. If the specification to be exported is an explicit ODE with derivatives given by multivariate polynomials of degree at most two, the MA-RN will use the encoding of [3] to output a mass-action RN.

#### **Export to third-party languages.** The command:

export<format>(fileIn=fileName)

exports ERODE files into four different target third-party languages:

Matlab : a Matlab function representing the derivatives of an ODE system (extension .m);

- **BNG** : a CRN generated with the well-established tool BioNetGen version 2.2.5-stable [9] (extension .net). Available for CRN specifications only;
- **SBML** : the well-known SBML interchange format (http://sbml.org) (extension .sbml).
- LBS : Exporting support is offered for the LBS format of the Microsoft's tool GEC<sup>3</sup> (extension .lbs). Available for CRN specifications only. ERODE's analysis options are not translated into LBS directives.

#### **3.10 Further Commands**

It is possible to change the value of a parameter or the initial concentration of a variable:

```
setIC(species=x0,expr=1) setParam(param=p1,expr=2)
```
These are useful in case one is interested in considering different variants of a given ERODE specification.

# **4 Examples**

In this section we show a number of scenarios using variants of the running example.

**Direct specification/FDE.** The running example can be reduced according to FDE. Indeed, it is not difficult to see that one can write an ODE system for B and the sum of variables Au+Ap and AuB+ApB, corresponding to the FDE partition  $\{\{Au, Ap\}, \{B\}, \{\text{AuB}, \text{ApB}\}\}.$ 

However, this reduction is not found by ERODE if the pre-partitioning flag is set to USER. In fact, the above FDE partition is not a refinement of the user specified one, where AuB is in a singleton block. The output file for the case without pre-partitioning is shown in Listing 3, which also shows how the association between the original ODE variables and those in the reduced model is maintained by automatically annotating the output file with comments alongside the new variables. $4$ 

**Direct specification/BDE.** The partition  $\{\{Au, Ap\}, \{B\}, \{\text{AuB}, \text{ApB}\}\}\$ can also be shown to be a BDE if  $r1$  is equal to  $r2$ . Intuitively, this would capture the fact that the phosphorylation state of A does not impact the way in which the molecules react within this model. Thus, it would be enough to consider either state as a representative of the dynamics. However, if BDE is run with pre-partitioning set ot  $IC$ , this partition violates the initial conditions for Au and Ap; indeed, no reduction is found in this case. Instead, if the pre-partitioning is disabled, then the above partition is the coarsest refinement; the user is warned about the inconsistency with the initial conditions. The BDE reduction algorithm rewrites the ODEs of the representatives of each equivalence class. The initial condition for the ODE of the representative is equal to that of the corresponding variable in the original model. The BDE reduction without pre-partitioning for  $r1=1.0$  and  $r2=1.0$  is given in Listing 4.

<sup>3</sup>http://research.microsoft.com/en-us/projects/gec/

<sup>&</sup>lt;sup>4</sup>Output files have been typographically adjusted to improve presentation.

#### Listing 3: FDE reduction.

```
Listing 4: BDE reduction.
```

```
begin model ExampleODE_FDE
begin parameters
 r1 = 1.0r2 = 2.0end parameters
 begin init
  Au = 1.0 + 2.0B = 3.0AuB
 end init
 begin ODE
 d(Au) = -3*Au*B + 4*AuB<br>d(B) = -3*Au*B + 4*AuB= -3*Au*B + 4*AuBd(AuB) = 3*Au*B - 1-m =end ODE
 //Comments associated to the species
 //Au: Block {Au, Ap}
//B: Block {B}
 //AuB: Block {AuB, ApB}
end model
```

```
begin model ExampleODE_BDE
begin parameters
  r1 = 1.0r2 = 1.0end parameters
begin init
   Au = 1.0B = 3.0AuB
 end init
begin ODE
 d(Au) = - 3*Au*B + 4*AuBd(B) = - 6 \times \text{Au} \times \text{B} + 8 \times \text{AuB}d(AuB) = 3*Au*B - 4*AuBend ODE
  //Comments associated to the species
  //Au: Block {Au, Ap}
//B: Block {B}
//AuB: Block {AuB, ApB}
end model
```
**RN/Bisimulations.** When the input is an elementary RN, the reduction algorithm for FB and BB of [3] can be used. It is based on Paige and Tarjan's coarsest-refinement algorithm [10] and quantitative extensions thereof [11]. The model of Listing 2 is not reduced by FB, independently on the pre-partitioning choice. This is consistent with FB being only a sufficient condition for FDE. (Although it is effective on many meaningful models from the literature, as discussed in  $[3]$ .) The result of  $\overline{BB}$  reduction is instead provided in the right inset. As for BDE, we considered the case  $r1 = 1.0$  and  $r2 = 1.0$  without prepartitioning. It can be shown that the underlying

```
begin parameters
 r1 = 1.0 r2 = 1.0end parameters
begin init
Au = 1.0 B = 3.0 AuBSINK
 end init
begin reactions
 Au \rightarrow 2*Au , r2
 Au \rightarrow SINK, r1Au + B \rightarrow Au , 3.0
 Au + B \rightarrow AuB , 3.0
 AuB \rightarrow Au + B, 4.0
 AuB \rightarrow B + AuB , 4.0
 end reactions
//Comments associated to the species
//Au: Block {Au, Ap}
 //B: Block {B}
 //AuB: Block {AuB, ApB}
end model
```
ODEs of the reduced model correspond to those of of Listing 4, as expected. We note that a place-holder species SINK is created to rule out reactions that have no products.

# **References**

- [1] Luca Cardelli, Mirco Tribastone, Max Tschaikowski, and Andrea Vandin. Forward and backward bisimulations for chemical reaction networks. In *CONCUR*, 2015.
- [2] Luca Cardelli, Mirco Tribastone, Max Tschaikowski, and Andrea Vandin. Symbolic computation of differential equivalences. In *POPL*, 2016.
- [3] Luca Cardelli, Mirco Tribastone, Max Tschaikowski, and Andrea Vandin. Efficient syntax-driven lumping of differential equations. In *TACAS*, 2016.
- [4] Eberhard O. Voit. Biochemical systems theory: A review. *ISRN Biomathematics*, 2013:53, 2013.
- [5] Luca Bortolussi and Roberta Lanciani. *Quantitative Evaluation of Systems: 10th International Conference, QEST 2013, Buenos Aires, Argentina, August 27-30, 2013. Proceedings*, chapter Model Checking Markov Population Models by Central Limit Approximation, pages 123–138. Springer Berlin Heidelberg, Berlin, Heidelberg, 2013.
- [6] D.T. Gillespie. Exact stochastic simulation of coupled chemical reactions. *Journal of Physical Chemistry*, 81(25):2340–2361, December 1977.
- [7] Florian Erhard, Caroline C. Friedel, and Ralf Zimmer. FERN a Java framework for stochastic simulation and evaluation of reaction networks. *BMC Bioinformatics*, 9(1):356, 2008.
- [8] Peter Buchholz. Exact and Ordinary Lumpability in Finite Markov Chains. *Journal of Applied Probability*, 31(1):59–75, 1994.
- [9] Michael L. Blinov, James R. Faeder, Byron Goldstein, and William S. Hlavacek. Bionetgen: software for rule-based modeling of signal transduction based on the interactions of molecular domains. *Bioinformatics*, 20(17):3289–3291, 2004.
- [10] R. Paige and R. Tarjan. Three partition refinement algorithms. *SIAM Journal on Computing*, 16(6):973–989, 1987.
- [11] Antti Valmari and Giuliana Franceschinis. Simple  $o(m \log n)$  time Markov chain lumping. In *TACAS*, 2010.